## **Submitting Course Assignments Geometry**

## **Submitting Audio Assignments**

Some assignments in this course may require you to submit an audio version of an activity. For audio assignments, you should use software provided to you by your school or free audio recording software available, such as Audacity® [\(http://audacity.sourceforge.net/\)](http://audacity.sourceforge.net/). For any assignments, please follow instructions provided to you by your instructor.

## **Submitting Student-Illustrated Assignments**

You may be asked to submit assignments that require you to create an illustration, label an image, or create an original work. You have several options to submit these types of assignments, including:

- 1. Hand-draw the assignment and then take a picture of it for submission to the assignment's dropbox.
- 2. Hand-draw the assignment and then scan it for submission to the assignment's dropbox.
- 3. Create a new file or pull a template into a paint program, graphics program, or mobile or webbased application, and then utilize the software to create the image. You can then submit your work to the assignment's dropbox.

## **Submitting Video Assignments**

Some assignments in this course may require you to submit a video version of an activity. For video assignments, you should use video software that is provided to you by your school or comes standard with your computer hardware. If you do not have any video software available to you, you can use a free downloadable application like, Jing® [\(http://www.techsmith.com/jing.html\)](http://www.techsmith.com/jing.html). For any assignments, please follow instructions provided to you by your instructor.

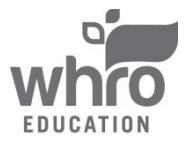